# Предтопологический анализ целостности **СИГНАЛОВ В СРЕДЕ Cadence Allegro PCB SI**

## Анатолий Сергеев (Москва)

В статье рассказывается о программных решениях Cadence Allegro PCB SI, предназначенных для анализа целостности сигналов на платах быстродействующих устройств. Возможности данного продукта позволяют инженерам минимизировать влияние паразитных параметров печатного монтажа на целостность сигналов, значительно сократить сроки выхода на рынок новых устройств, обеспечить их высокое качество и надёжность. Рассмотрены приёмы работы в среде Allegro PCB SI, демонстрирующие некоторые возможности пакета.

### **Введение**

Программный пакет Allegro PCB SI объединяет в себе возможности проектирования и моделирования печатных плат быстродействующих устройств. Тесная интеграция с редактором топологии Allegro PCB Editor и схемным редактором Allegro Design Entry HDL позволяет инженерам проводить верификацию проекта на всех этапах его разработки. Это важно, поскольку чем раньше в цикле проектирования будут найдены и устранены проблемы, связанные с целостностью сигналов, тем меньше будут затраты на устранение этих проблем на этапах физического прототипирования и производства. Пакет PCB SI включает в себя несколько приложений (см. ниже), которые решают определённый круг задач:

- PCB SI редактор для компоновки платы и трассировки наиболее критичных цепей перед тем, как проект будет передан инженеру по топологии
- Signal Explorer графическая среда для исследования, анализа и создания вариантов электрических соединений. Здесь в максимально доступном виде отображаются все электрические модели, входящие в состав одной или нескольких цепей, т.е. проводники, переходные отверстия, источники и приёмники сигналов и т.д. Signal Explorer имеет встроенный процессор под названием Transmission Line Simulator (TLSim) - симулятор линий передачи; TLSim работает с моделями линий передач, моделями устройств

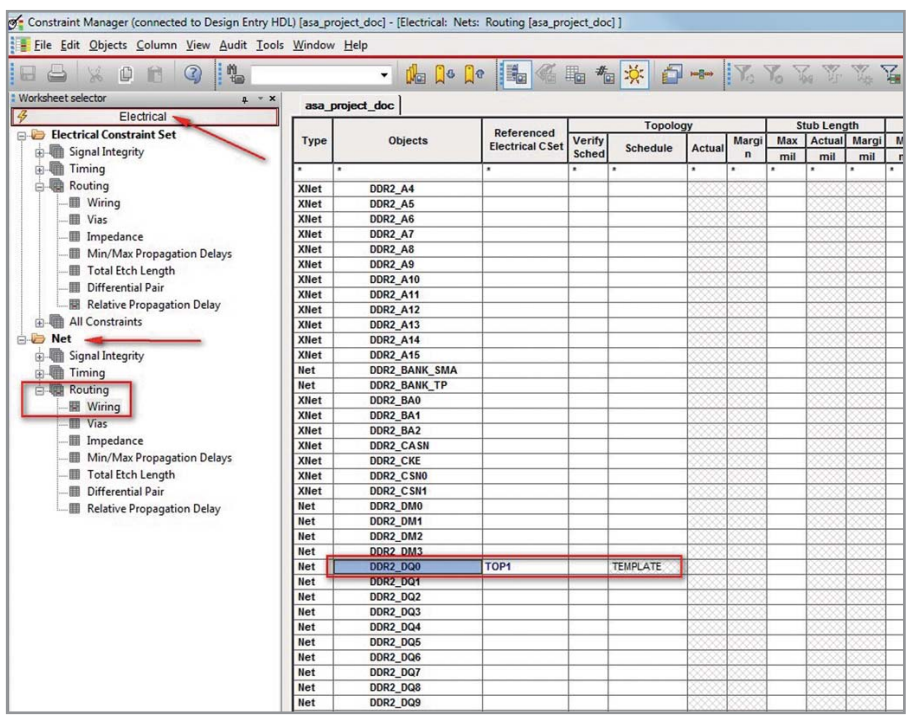

(IBIS и DML), Spice-моделями и S-параметрами. Он не может моделировать работу схем с моделями, описанными на уровне транзисторов;

- Signal Noise модуль, предназначенный для быстрого анализа сигналов на плате на предмет наличия отражений или оценки перекрёстных помех во всём проекте или в некоторой группе сигналов. Результатом работы SigNoise являются подробные текстовые отчёты, где можно видеть результаты расчётов, а также осциллограммы;
- Constraint Manager система контроля ограничений в проекте; является общей для всей базы данных проекта на схемном и физическом уровнях. Constraint Manager управляет компоновкой, размещением и интерактивной трассировкой в реальном времени или в пакетном режиме. Здесь отображаются результаты расчётов задержек сигналов на плате, импеданса, дифференциальных пар и т.л.:
- Signal Wave виртуальный осциллограф и редактор графиков. Здесь можно обработать результаты анализа, расставить контрольные точки, посмотреть уровни сигналов на различных временных интервалах, отобразить спектр сигнала, диаграм-МУ И Т.Д.:
- Model Editor редактор моделей компонентов, используемых при анализе целостности. Помимо стандартных возможностей текстового редактирования, включает такие функции, как тестирование моделей и вывод результатов в графической форме чеpes SigWave.

### **ПЕРЕДАЧА ТОПОЛОГИИ** И МОДЕЛИРОВАНИЕ

На схемотехническом уровне под топологией понимается не готовая физическая реализация цепи с проводниками и переходными отверстиями, которой ещё нет, а набор электрически идеальных моделей, составляющих цепь. Сюда входят соединения между выводами, нагрузки, источники напряжения, источники и приёмники сигналов. Для предтопологического модели-

Рис. 1. Система управления ограничениями Constraint Manager

рования любое соединение между выводами может быть представлено в виде идеальных линий передачи со значениями задержки и импеданса, принятыми по умолчанию в Allegro PCB SI.

Предположим, имеется плата с несколькими высокоскоростными интерфейсами, среди которых присутствует DDR2. По этому интерфейсу специализированная ИС соединяется с микросхемой памяти. Посмотрим, каким образом можно передать топологию для одного бита данных из DDR2 в Signal Explorer для проведения предтопологического анализа целостности. Будем варьировать сопротивления согласующих резисторов и добиваться оптимальной формы сигнала во временной области.

Процедура передачи топологии в Signal Explorer выглядит следующим образом:

- 1) на схеме в Design Entry HDL перейдём в Constraint Manager через меню Tools  $\rightarrow$  Constraints  $\rightarrow$  Edit;
- 2) в электрическом домене перейдём в директорию Net и выберем таблицу  $Routing \rightarrow Wiring$ . Сама таблица отобразится справа от менеджера таблиц. Здесь нас интересует сигнал

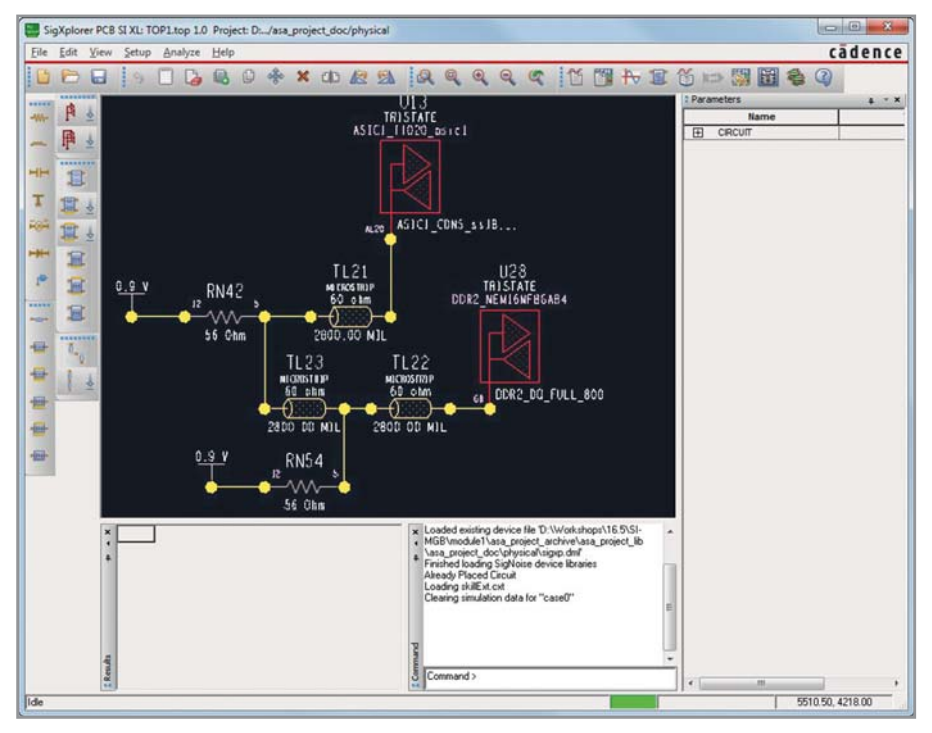

Рис. 2. Программа для анализа целостности сигналов Signal Explorer

DDR2 DQ0; выберем его в списке  $(CM, DHC, 1);$ 

3) далее достаточно нажать правую кнопку мыши и выбрать SigXplorer... либо на панели инструментов нажать кнопку +. С помощью этой процедуры выбранная цепь со всеми её составляющими будет передана для анализа в Signal Explorer. Необходимо сделать уточнение, что, прежде чем передавать цепь, её следует подготовить, а именно, на-

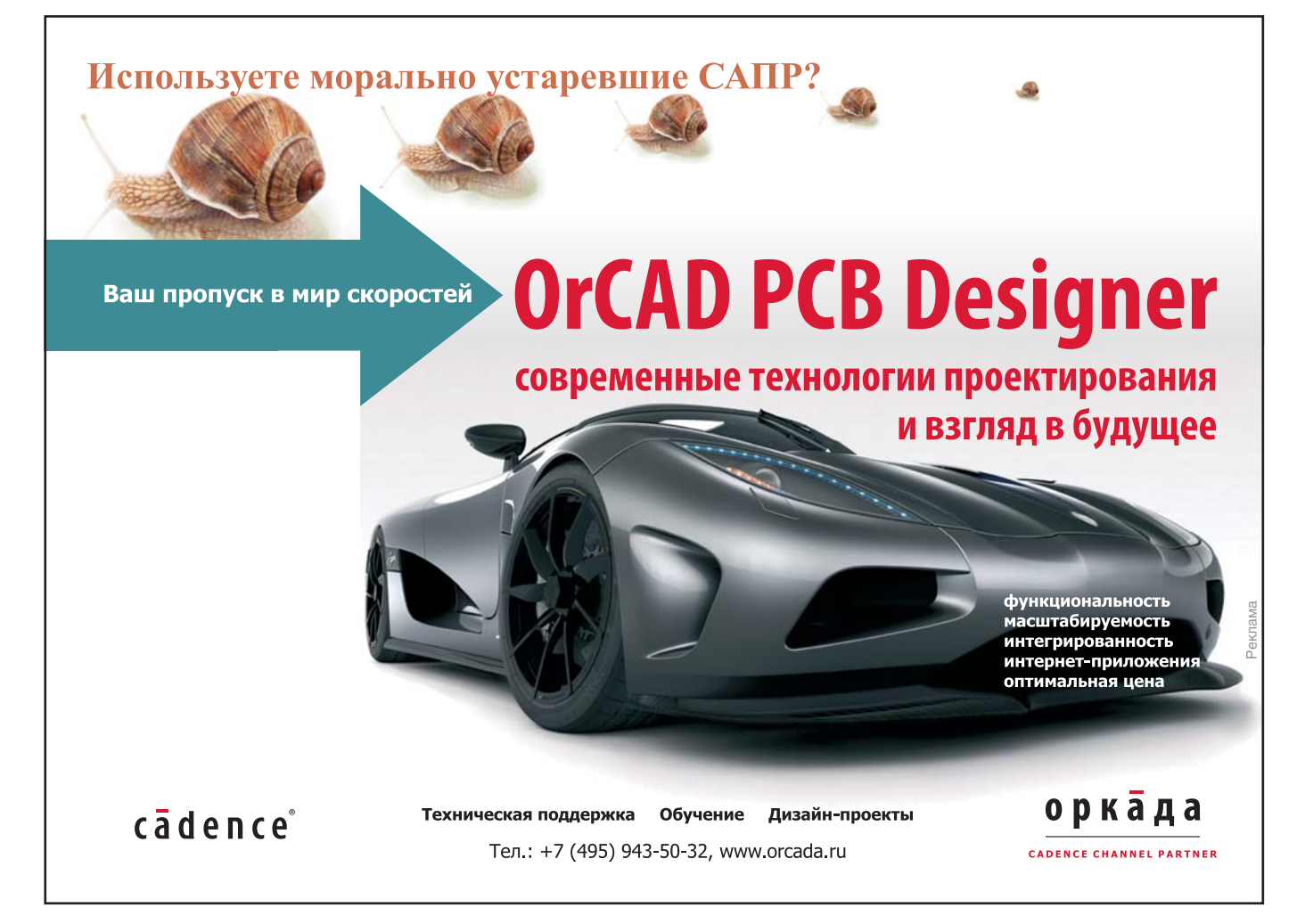

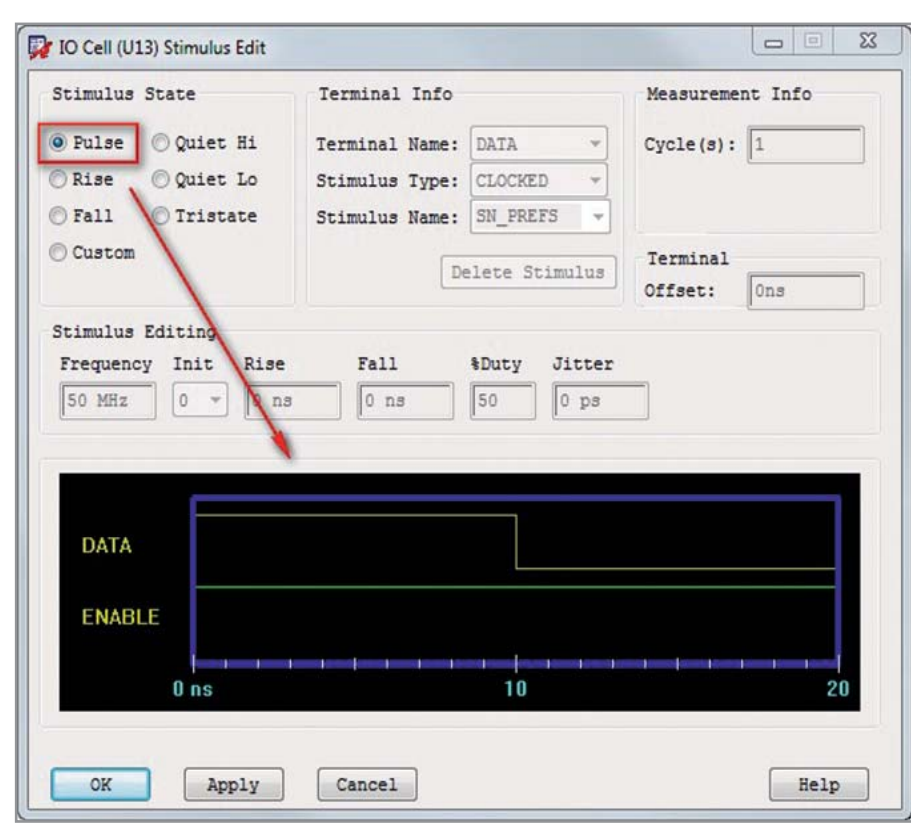

Рис. 3. Настройка источника сигнала в Signal Explorer

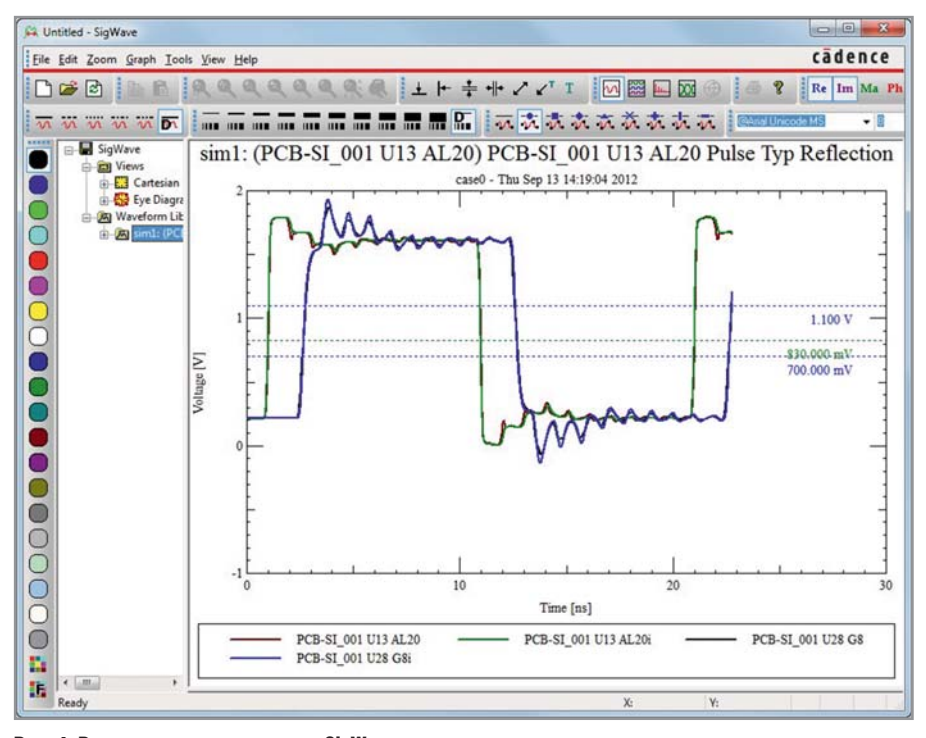

Рис. 4. Результат моделирования в SigWave

значить модели компонентам и указать напряжение. Правильно подготовленные библиотеки и настроенный проект почти всегда гарантируют минимальное количество настроек перед моделированием. В нашем случае для упрощения мы рассматриваем отлаженную ранее схему;

4) в окне Signal Explorer (Topology Editor) отобразится электрическая модель цепи (см. рис. 2). Видно, что цепь состоит из передающего и принимающего буферов (U13, U28), соединённых с идеальными линиями передачи (TL21 - TL23) с параметрами по умолчанию - задержкой 0,5 нс (2800 Мил) и импедансом 60 Ом. Также на схеме присутствуют нагрузочные резисторы (RN42 и RN54) и источники постоянного напряжения 0,9 В;

- 5) перед моделированием необходимо настроить параметры сигнала в драйвере. Для этого кликнем текст TRISTATE на верхней части символа U13. В появившемся окне в секции Stimulus State выберем Pulse и нажмем ОК для завершения настройки  $(CM, DHC, 3)$ ;
- 6) для запуска моделирования из окна Signal Explorer можно нажать кнопку **Не на панели инструментов. По** окончании моделирования переходного процесса в окне SigWave автоматически появится осциллограмма (см. рис. 4).

Основная задача предтопологического моделирования заключается в выборе оптимальных согласующих резисторов на концах линий передачи. Другая важная задача - выбор импеданса, который обеспечит минимальное отражение сигнала и низкий уровень помех. В Signal Explorer есть инструменты, позволяющие варьировать значения вышеуказанных параметров. Кроме того, вы можете установить зависимость изменения одного или нескольких параметров друг от друга для различных моделей.

Для подбора оптимальных нагрузочных резисторов поступим следующим образом:

- 1) на панели Parameters в окне Signal Explorer раскроем список параметров элементов топологии. Для начала нас интересует резистор RN54. Выберем *Circuit*  $\rightarrow$  *PCB SI 001*  $\rightarrow$  $\rightarrow$  RN54. Ещё быстрее это можно сделать, если выбрать значение сопротивления на самом резисторе в рабочем поле программы. Щёлкнем значение «54 Ом» на панели Parame*ters*, а затем кнопку  $\blacksquare$  рядом с этим значением (см. рис. 5);
- 2) чтобы проверить уровень сигнала для разных нагрузок, необходимо задать диапазон значений сопротивления, в пределах которого будет выполнено исследование сигнала. В окне Set Parameters: Resistance в секции Linear Range установим предел от 50 до 62 Ом с числом итераций моделирования 5 (см. рис. 6);
- 3) для резистора R42 установим значения сопротивлений при моделировании такие же, как и для R54. Это можно сделать с помощью выражения в нижней части окна Set Parameters: Resistance для R42. Выберем в списке Variables RN54.resistance и внесём его в поле Expression с помощью кнопки Append Var (см.

рис. 7). Это сократит количество итераций с 25 до 5, что значительно упростит поиск решения для данного случая:

4) теперь, как и в прошлый раз, выберем Analyze → Simulate. При этом появится окно Sweep Sampling, где будет предложено ещё раз указать число итераций моделирования, необходимое для выполнения заданной вариации параметров. Нажмем Continue, и в нижней части окна Signal Explorer на панели Results появятся результаты вычислений согласно выбранным значениям сопротивлений нагрузочных резисторов (см. рис. 8).

Видно, что каждому шагу моделирования был присвоен номер в столбце SimID. Выбирая шаги из списка, можно просматривать осциллограмму, соответствующую каждому результату. Достаточно нажать правую кнопку мыши и выбрать View Waveform для вывода графических данных. Можно выбрать несколько результатов или сразу все и просмотреть их в окне Sig-Wave на одном графике. На панели Results автоматически появляются вычисления для широкого набора характеристик сигнала, таких как выбег (Overshoot), на которые можно ориентироваться при нахождении оптимального варианта. После просмотра результатов необходимо выбрать ме-HIO Edit  $\rightarrow$  Transform For Constraint Мападет для приведения всех параметров к значениям по умолчанию и установки ограничений.

Варьируя параметры и характеристики различных элементов цепи в Signal Explorer, инженер по целостности сигналов добивается оптимального вида исследуемого сигнала. Характеристики сохраняются в виде шаблона ограничений и могут быть автоматически переданы в Constraint Maпадет. Посмотрим, каким образом можно указать дополнительные ограничения через Signal Explorer для нашего сигнала DDR DQ и затем применить их для всей 32-битной шины DDR2 в проекте:

1) для начала выберем из меню Signal Explorer окно для указания ограничений Setup  $\rightarrow$  Constraints. На каждой из вкладок можно указать определённый вид ограничений. Установим значения для минимального и максимального уровней относительной задержки сигнала. Для этого перейдём на вкладку Prop Delay;

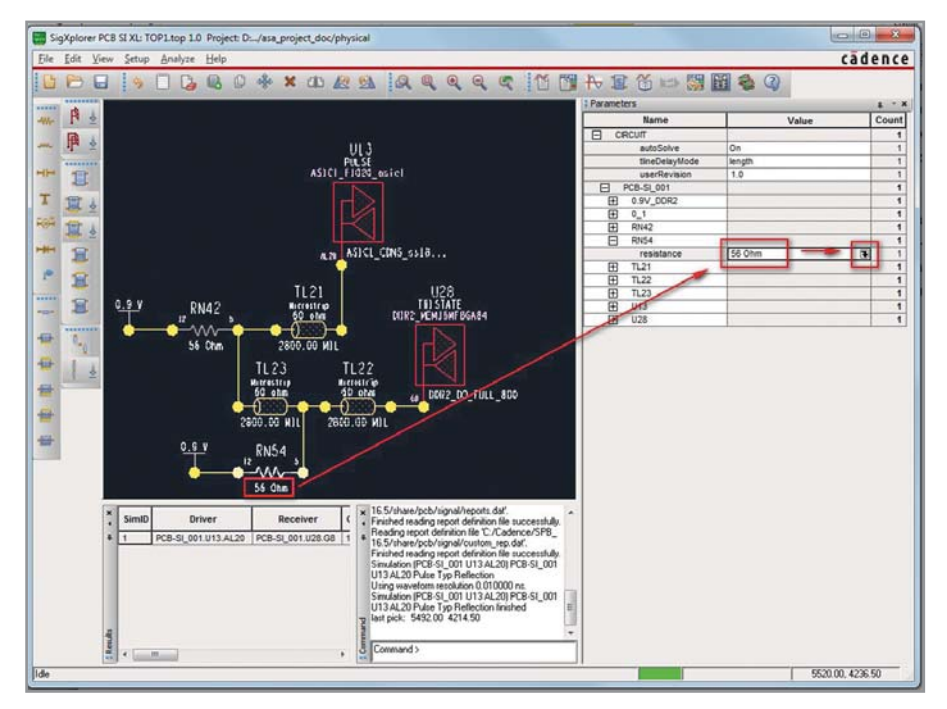

Рис. 5. Настройка параметров моделей в Signal Explorer

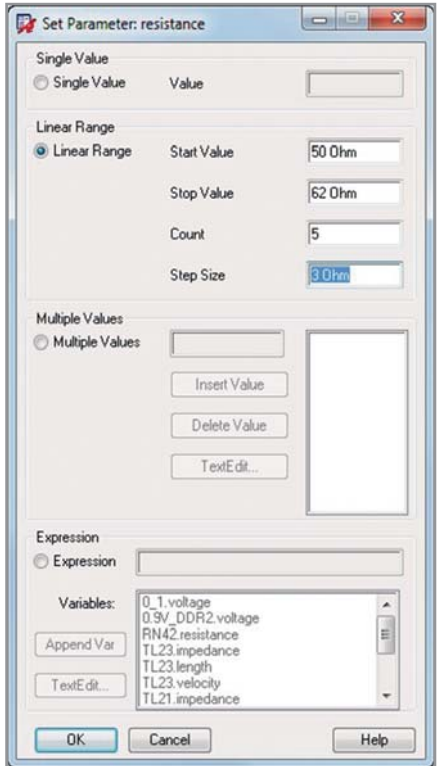

Рис. 6. Настройка диапазона значений сопротивления для нагрузочных резисторов

- 2) теперь необходимо указать пару выводов, между которыми будет контролироваться задержка. Для этого в поле Pins/Tees выберем U13.AL20, а затем U28.G8. Эти наименования автоматически появятся в секции Rule Editing, расположенной справа (аналогично выводы можно выбирать мышью непосредственно на рабочем поле программы);
- 3) в списке Rule выберем Lenght, т.е. будем указывать задержку в единицах длины

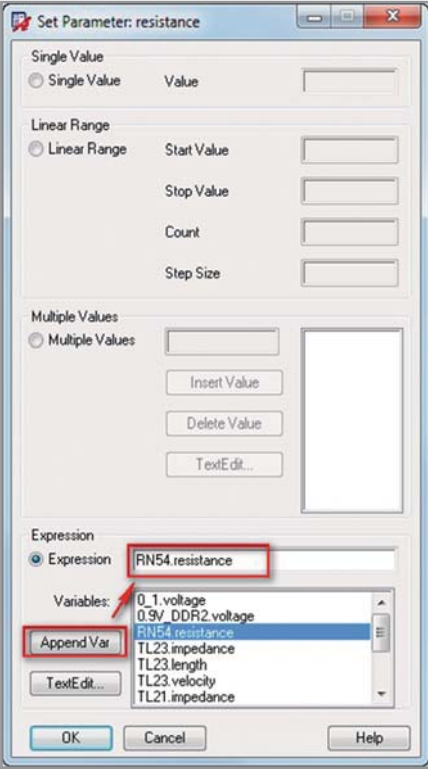

Рис. 7. Установка связи между параметрами нескольких резисторов

проводников. Укажем 2800 Мил для минимальной длины и 3300 Мил для максимальной длины. Затем нажмём Add, и новое ограничение появится в поле Existing Rules сверху (см. рис. 9);

4) передадим ограничения Constraint Мападет в схемотехнический редактор Design Entry HDL. Для этого в Signal Explorer выберем File  $\rightarrow$  Update Constraint Manager или нажмём кнопку **3** Эта процедура отправит новый шаблон ограничений в базу

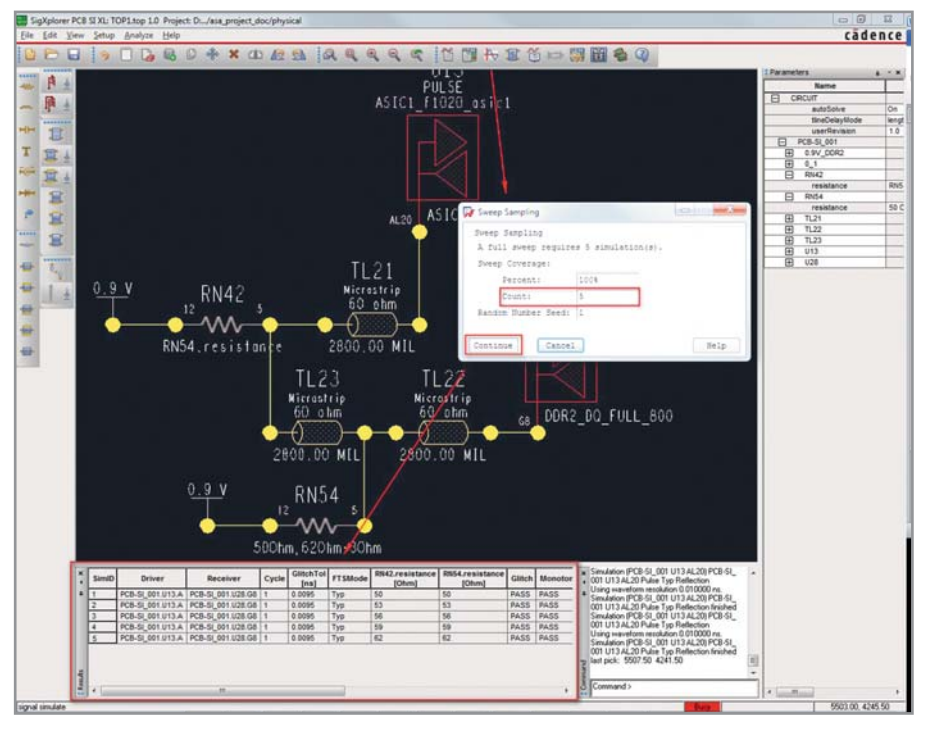

Рис. 8. Результаты анализа на панели Results в окне Signal Explorer

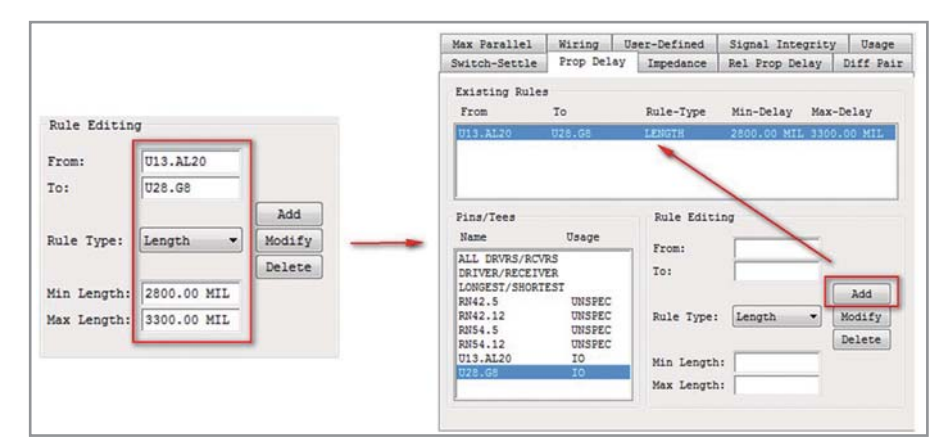

Рис. 9. Установка ограничений на задержку сигналов в Signal Explorer

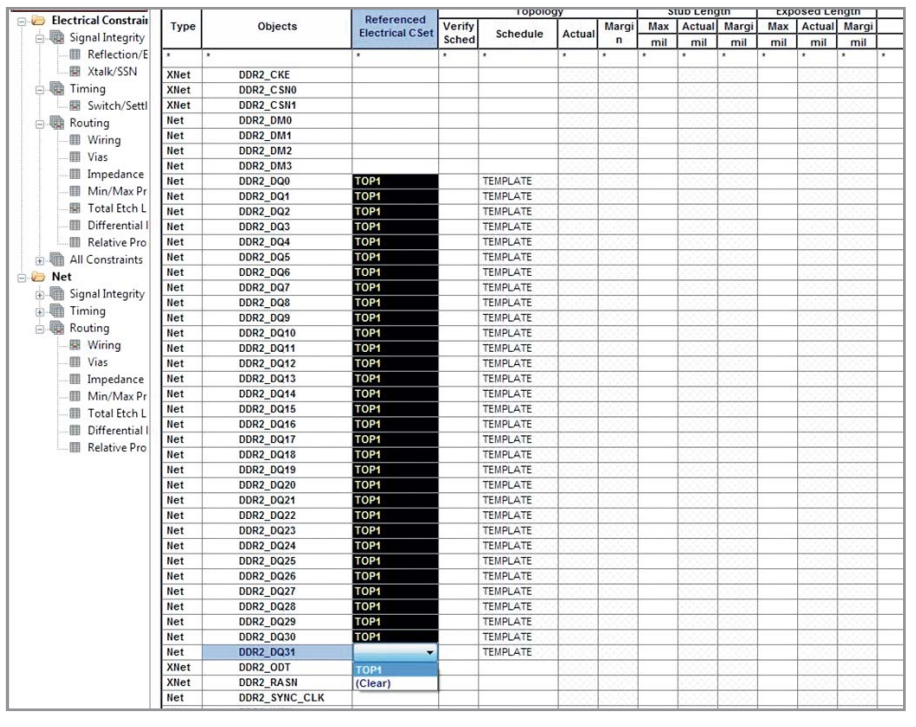

Рис. 10. Назначение шаблона электрических ограничений для цепей в Constraint Manager

Constraint Manager в проекте для цепи DDR2 DO0. Также на экране появится отчёт с информацией о переданных ограничениях Electrical CSet Apply Information. По окончании процедуры будет предложено сохранить шаблон с ограничениями в файле с расширением ТОР. В последующем можно будет передавать шаблон между проектами, что создаёт большие удобства для разработчиков и экономит время;

- 5) вернемся в Constraint Manager. Теперь в столбце Referenced Electrical Cset необхолимо присвоить шаблон ТОР1 всей шине DDR2. Для этого достаточно выбрать первый и послелний сигналы с помощью Shift, а в списке выбрать ТОР1 (см. рис. 10);
- 6) откроем раздел Min/Max Propagation Delay. Все цепи, входящие в состав нашей шины, получили задержку сигнала согласно электрическому ограничению, указанному в Signal Explorer (см. рис. 11). Таким образом, процесс назначения ограничений связывает проектирование и моделирование в Allegro в единый процесс.

В редакторе топологии PCB SI все назначенные на схеме ограничения будут управлять процессом трассировки. Если задержка сигналов на плате будет отличаться от заявленной в Constraint Мападег, то система предупредит нас об этом. Все значения реальной задержки, требуемой задержки и их разность можно увидеть в Constraint Manager. Здесь также можно изменять и дополнять любые ограничения.

Пропустим несколько важных шаговгенерацию списка соединений, размещение компонентов - и обратимся к почти готовой топологии. Посмотрим, как происходит процесс трассировки, управляемой ограничениями. Допустим, осталась незавершённой только одна цепь нашей шины, а именно DDR DO0, как показывает Constraint Manager (см. рис. 12). На плате видно, что цепь DDR2 DQ0 ещё не готова и ошибка помечена специальным маркером. При интерактивной трассировке и подстройке длины проводника в реальном времени появится индикатор, который покажет инженеру соответствие этой ллины заявленному ограничению. На данном индикаторе будет отображаться разность между требуемой и реальной задержками сигнала. Зелёный цвет индикатора означает, что длина трассы удовлетворяет ограничению, красный - длина вы-

| [9] Constraint Manager (connected to Design Entry HDL) [asa_project_doc] - [Electrical: Nets: Routing [asa_project_doc] ]<br>- File Edit Objects Column View Audit Tools Window Help |                 |                                                             |                  |                                    |                                      |           |                  |     |            |                 |     |        |
|----------------------------------------------------------------------------------------------------|-----------------|-------------------------------------------------------------|------------------|------------------------------------|--------------------------------------|-----------|------------------|-----|------------|-----------------|-----|--------|
| 矎<br>$\odot$<br>O<br>a<br>$\triangle$                                                                                                    |                 | ● ※ □ → 区 × ※ ※ ※<br>恩愿<br>$-$ 0.0 0.0 0 $\mathbb{R}$<br>L, |                  |                                    |                                      |           |                  |     |            |                 |     |        |
| Worksheet selector<br>$L = X$                                                                                                    |                 | asa project_doc                                             |                  |                                    |                                      |           |                  |     |            |                 |     |        |
| Electrical<br>B                                                                                                    |                 |                                                             |                  |                                    |                                      |           | <b>Pin Delay</b> |     | Prop Delay |                 |     |        |
| <b>Electrical Constraint Set</b>                                                                                                    | $\mathbf{I}$    | Type                                                        | Objects          |                                    | Referenced<br><b>Electrical CSet</b> | Pin Pairs | Pin 2<br>Pin 1   |     | Min        | Actual   Margin | Max |        |
| Signal Integrity                                                                                                    | $\overline{2}$  |                                                             |                  |                                    |                                      |           | mil              | mil | ns         |                 |     | ns     |
| Reflection/Edge Distortions                                                                                                    |                 | ٠                                                           |                  |                                    | ×                                    |           |                  | ٠   | ٠          | ٠               |     | ٠      |
| <b>III Xtalk/SSN</b>                                                                                                    | 73              | Net                                                         |                  | DDR2_DM2                           |                                      |           |                  |     |            |                 |     |        |
| <b>Elle Timing</b>                                                                                                    | 74              | Net                                                         |                  | DDR2 DM3                           |                                      |           |                  |     |            |                 |     |        |
| 图 Switch/Settle Delays                                                                                                    | 75              | Net                                                         | n                | <b>DDR2 DQ0</b>                    | <b>TOP1</b>                          |           |                  |     |            |                 |     |        |
| <b>Routing</b>                                                                                                    | 76              | PPr                                                         |                  | U13.AL20:U28.G8                    |                                      |           |                  |     | 2800 mil   |                 |     | 3300 m |
| Wiring                                                                                                    | $\overline{77}$ | Net                                                         | 日                | <b>DDR2 DQ1</b>                    | <b>TOP1</b>                          |           |                  |     |            |                 |     |        |
| <b>III</b> Vias                                                                                                    | 78              | PPr                                                         |                  | U13.AH19:U20.G2                    |                                      |           |                  |     | 2000 mil   |                 |     | 3300 n |
| 欄<br>Impedance                                                                                                    | 79              | Net                                                         | Ξ                | <b>DDR2 DQ2</b>                    | <b>TOP1</b>                          |           |                  |     |            |                 |     |        |
| Min/Max Propagation Delays                                                                                                    | 80              | PPr                                                         |                  | U13.AJ19:U28.H7                    |                                      |           |                  |     | 2800 mil   |                 |     | 3300 n |
|                                                                                                    | 81              | Net                                                         | 8                | DDR2 DQ3                           | <b>TOP1</b>                          |           |                  |     |            |                 |     |        |
| Total Etch Length                                                                                                    | 82              | pp <sub>f</sub>                                             |                  | U13.AH20:U28.H3                    |                                      |           |                  |     | 2800 mil   |                 |     | 3300 n |
| <b>Differential Pair</b><br>皿                                                                                                    | 83              | <b>Net</b>                                                  | 日                | <b>DDR2 DQ4</b>                    | <b>TOP1</b>                          |           |                  |     |            |                 |     |        |
| <b>III</b> Relative Propagation Delay                                                                                                    | 84              | ppr                                                         |                  | U13.AM22:U28.H1                    |                                      |           |                  |     | 2800 mil   |                 |     | 3300 m |
| All Constraints                                                                                                    | 85              | Net                                                         | 日                | <b>DDR2 DQ5</b>                    | TOP1                                 |           |                  |     |            |                 |     |        |
| <b>BO</b> Net                                                                                                    | 86              | <b>PPr</b>                                                  |                  | U13.AM21:U28.H9                    |                                      |           |                  |     | 2800 mil   |                 |     | 3300 n |
| Signal Integrity                                                                                                    | 87              | <b>Net</b>                                                  | $\overline{\Xi}$ | <b>DDR2 DQ6</b>                    | TOP1                                 |           |                  |     |            |                 |     |        |
| Timing<br>中期                                                                                                    | 88              | PPr                                                         |                  | U13.AK21:U20.F1                    |                                      |           |                  |     | 2800 mil   |                 |     | 3300 n |
| Routing                                                                                                    | 89              | Net                                                         | 日                | DDR2 DQ7                           | TOP1                                 |           |                  |     |            |                 |     |        |
| Wiring                                                                                                    | 90              | <b>PPr</b>                                                  |                  | U13.AJ21:U28.F9                    |                                      |           |                  |     | 2800 mil   |                 |     | 3300 n |
| <b>III</b> Vias                                                                                                    | 91<br>92        | Net<br>PPr                                                  | 日                | <b>DDR2 DQ8</b><br>U13.AJ23:U28.C8 | TOP1                                 |           |                  |     | 2800 mil   |                 |     | 3300 n |
| 丽<br>Impedance                                                                                                    | 93              | Net                                                         | 日                | DDR2_DQ9                           | <b>TOP1</b>                          |           |                  |     |            |                 |     |        |
|                                                                                                    | 94              | <b>PPr</b>                                                  |                  | U13.AK22:U28.C2                    |                                      |           |                  |     | 2800 mil   |                 |     | 3300 n |
| Min/Max Propagation Delays                                                                                                    | 95              | Net                                                         | 日                | <b>DDR2 DQ10</b>                   | TOP1                                 |           |                  |     |            |                 |     |        |
| <b>Total Etch Length</b>                                                                                                    | 96              | PPr                                                         |                  | U13.AG22:U28.D7                    |                                      |           |                  |     | 2800 mil   |                 |     | 3300 m |
| Differential Pair                                                                                                    | 97              | Net                                                         | $\Box$           | DDR2_DQ11                          | <b>TOP1</b>                          |           |                  |     |            |                 |     |        |
| <b>III</b> Relative Propagation Delay                                                                                                    | <b>GX</b>       | pp <sub>r</sub>                                             |                  | <b>1141 AC231-U28 D3</b>           |                                      |           |                  |     | 2800 ml    |                 |     | 3300 m |

Рис. 11. Задержка сигналов, назначенная через шаблон ТОР1

|                 |                                    |                                      | <b>Pin Pairs</b>         |       | <b>Pin Delay</b> | Prop Delay |        |                   | Prop Delay |        |                   |  |
|-----------------|------------------------------------|--------------------------------------|--------------------------|-------|------------------|------------|--------|-------------------|------------|--------|-------------------|--|
| Objects<br>Type |                                    | Referenced<br><b>Electrical CSet</b> |                          | Pin 1 | Pin <sub>2</sub> | Min        | Actual | Margin            | Max        | Actual | Margin            |  |
|                 |                                    |                                      | mil                      | mil   | $n +$            |            |        | n <sub>3</sub>    |            |        |                   |  |
|                 | ٠                                  | ×                                    | $\overline{\phantom{a}}$ | ٠     | ٠                | ٠          | ٠      | ٠                 | Ŧ          | ٠      | ٠                 |  |
| Net             | DDR2_DM1                           |                                      |                          |       |                  |            |        |                   |            |        |                   |  |
| Net             | DDR2 DM2                           |                                      |                          |       |                  |            |        |                   |            |        |                   |  |
| <b>Net</b>      | DDR2_DM3                           |                                      |                          |       |                  |            |        |                   |            |        |                   |  |
| <b>Net</b>      | XH<br><b>DDR2 DQ0</b>              | TOP1                                 |                          |       |                  |            |        | -1268.71 MIL      |            |        | 1768.71 MIL       |  |
| <b>Net</b>      | <b>DDR2 DQ1</b><br>三田              | това                                 |                          |       |                  |            |        | 397.05 MIL        |            |        | 102.95 MIL        |  |
| Net             | <b>DFFI</b><br><b>DDR2 DQ2</b>     | TOP1                                 |                          |       |                  |            |        | 445.17 MIL        |            |        | 54.83 MIL         |  |
| <b>Net</b>      | DH<br><b>DDR2 DQ3</b>              | TOP1                                 |                          |       |                  |            |        | <b>78.47 MIL</b>  |            |        | 421.53 MIL        |  |
| Net             | ÞЕ<br><b>DDR2 DQ4</b>              | TOP1                                 |                          |       |                  |            |        | 350.33 MIL        |            |        | 149.67 MIL        |  |
| <b>Net</b>      | DE<br><b>DDR2 DQ5</b>              | TOP1                                 |                          |       |                  |            |        | <b>92.98 MIL</b>  |            |        | 407.02 MIL        |  |
| Net             | <b>DEFE</b><br><b>DDR2 DQ6</b>     | TOP1                                 |                          |       |                  |            |        | 369.59 MIL        |            |        | 130.41 MIL        |  |
| Net             | DÐ<br><b>DDR2 DQ7</b>              | TOP1                                 |                          |       |                  |            |        | 213.7 MIL         |            |        | 286.3 MIL         |  |
| Net             | ÞП<br><b>DDR2 DQ8</b>              | TOP1                                 |                          |       |                  |            |        | 159.09 MIL        |            |        | 340.91 MIL        |  |
| <b>Net</b>      | ׌<br><b>DDR2 DQ9</b>               | TOP1                                 |                          |       |                  |            |        | <b>220,98 MIL</b> |            |        | 279.02 MIL        |  |
| Net             | ÞЕ<br><b>DDR2 DQ10</b>             | TOP1                                 |                          |       |                  |            |        | 129.79 MIL        |            |        | 370.21 MIL        |  |
| Net             | ×Ŧ<br><b>DDR2_DQ11</b>             | TOP1                                 |                          |       |                  |            |        | <b>166,66 MIL</b> |            |        | 334.35 MIL        |  |
| Net             | ÞŒ<br><b>DDR2 DQ12</b>             | TOP1                                 |                          |       |                  |            |        | <b>70.66 MIL</b>  |            |        | 429.34 MIL        |  |
| Net             | <b>DDR2 DQ13</b><br>ÞÐ             | TOP1                                 |                          |       |                  |            |        | 135.12 MIL        |            |        | <b>364,88 MIL</b> |  |
| <b>Net</b>      | ÞЕ<br><b>DDR2 DQ14</b>             | TOP1                                 |                          |       |                  |            |        | <b>199.86 MIL</b> |            |        | 300.14 MIL        |  |
| Net             | XH<br><b>DDR2 DQ15</b>             | TOP1                                 |                          |       |                  |            |        | 67.07 MIL         |            |        | 432.93 MIL        |  |
| Net             | DE<br><b>DDR2 DQ16</b>             | TOP1                                 |                          |       |                  |            |        | 263.25 MIL        |            |        | 236,75 MIL        |  |
| Net             | <b>DDR2 DQ17</b><br>DH             | TOP1                                 |                          |       |                  |            |        | 242.11 MIL        |            |        | 257.89 MIL        |  |
| Net             | DÐ<br><b>DDR2 DQ18</b>             | <b>TOP1</b>                          |                          |       |                  |            |        | 169,95 MIL        |            |        | 330.05 MIL        |  |
| <b>Net</b>      | DH<br><b>DDR2 DQ19</b>             | TOP1                                 |                          |       |                  |            |        | 252.17 MH         |            |        | 247.83 MIL        |  |
| <b>Net</b>      | DFFI<br>DDR2 DQ20                  | TOP1                                 |                          |       |                  |            |        | 311.1 MIL         |            |        | 188.9 MIL         |  |
| Net             | <b>DE</b><br><b>DDR2 DQ21</b>      | TOP1                                 |                          |       |                  |            |        | 46.67 MIL         |            |        | 453.33 MIL        |  |
| Net             | ÞŒ<br><b>DDR2 DQ22</b>             | TOP1                                 |                          |       |                  |            |        | 31.13 MH          |            |        | 468.87 MIL        |  |
| Net             | ׌<br><b>DDR2 DQ23</b>              | <b>TOP1</b>                          |                          |       |                  |            |        | 224.77 MIL        |            |        | 276.23 MIL        |  |
| Net             | ׌<br>DDR2 DQ24                     | TOP1                                 |                          |       |                  |            |        | 221.19 MIL        |            |        | <b>278.84 MIL</b> |  |
| Net             | DDR2_DQ25<br>XH                    | TOP1                                 |                          |       |                  |            |        | 108.29 MIL        |            |        | 391,71 MIL        |  |
| Net             | $\blacksquare$<br><b>DDR2 DQ26</b> | TOP1                                 |                          |       |                  |            |        | 118.09 MIL        |            |        | 381.91 MIL        |  |

Рис. 12. Constraint Manager в редакторе топологии Allegro PCB SI

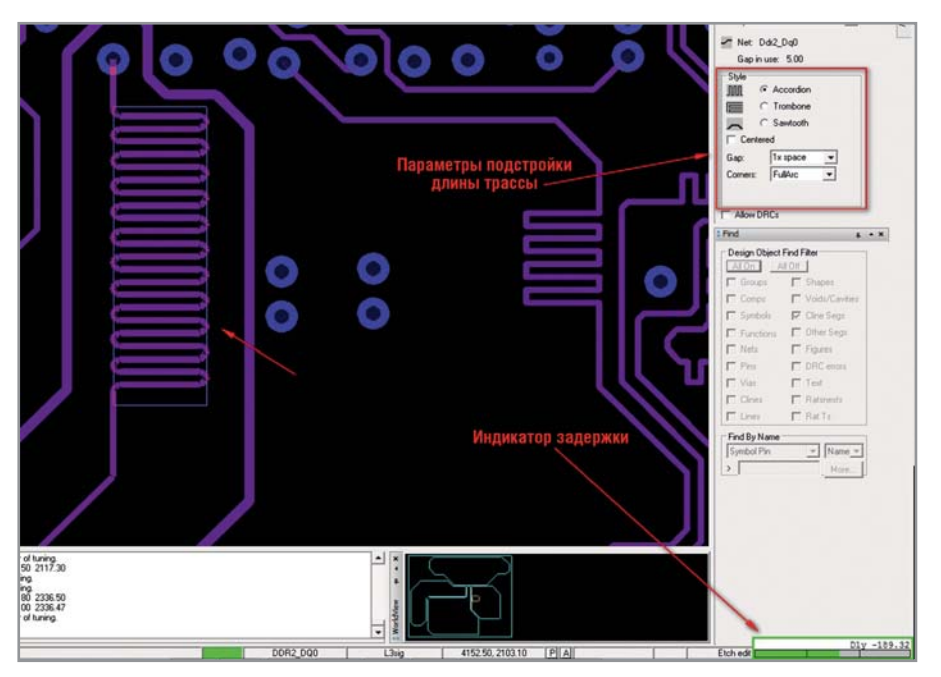

Рис. 13. Подстройка сигнала в Allegro PCB SI в соответствии с ограничением

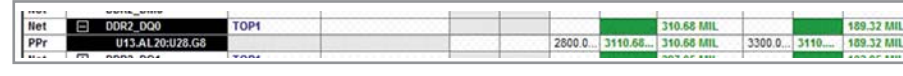

Рис. 14. Значения требуемой и реальной задержек сигнала в Constraint Manager

ходит за пределы допуска (см. рис. 13). В Constraint Manager также появятся результаты работы (см. рис. 14).

Следующий этап работы - посттопологический анализ целостности сигналов и корректировка топологии по его результатам. Это - тема для отдельной статьи. Здесь возможности Allegro PCB SI неисчерпаемы. Как и в случае со схемой, любая цепь может быть передана из редактора топологии в Signal Explorer для моделирования, и там же могут быть назначены ограничения для Constraint Manager. Однако в этом случае модель цепи будет содержать в себе не идеальные линии передачи, а реальные модели проводников и отверстий, привязанных к топологии платы и материалам.

#### ЗАКЛЮЧЕНИЕ

Таким образом, все процессы проектирования быстродействующих плат в пакете Allegro тесно связаны с системой анализа целостности сигналов Allegro PCB SI, что обеспечивает высокую точность и качество проектов. Важную роль в этом процессе играет тесное взаимодействие между инженером-схемотехником, инженером по топологии и инженером по анализу целостности сигналов. Благодаря общей базе проекта в Allegro, такое взаимодействие становится максимально продуктивным.

Предтопологический анализ целостности сигналов проводится на этапе разработки схемы с целью формирования шаблонов с электрическими ограничениями. Далее эти ограничения передаются в редактор топологии PCB SI для компоновки проекта, моделирования и предварительной трассировки наиболее критичных цепей. Здесь электрические ограничения корректируются и становятся более сбалансированными. Далее вся база проекта с ограничениями передаётся инженеру по топологии в Allegro PCB Designer. Трансляции данных между Allegro PCB SI и Allegro PCB Designer не требуется, что позволяет избежать связанных с этим возможных потерь в базе проекта. Allegro PCB Designer, в отличие от Allegro PCB SI, «заточен» именно под трассировку плат с учётом технологичности проектов и привязкой к возможностям конкретного производителя, обеспечения контролепригодности и надёжности плат. G.